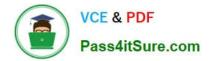

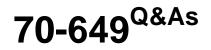

TS: Upgrading Your MCSE on Windows Server 2003 to Windows Server 2008, Technology Specialist

# Pass Microsoft 70-649 Exam with 100% Guarantee

Free Download Real Questions & Answers **PDF** and **VCE** file from:

https://www.pass4itsure.com/70-649.html

## 100% Passing Guarantee 100% Money Back Assurance

Following Questions and Answers are all new published by Microsoft Official Exam Center

Instant Download After Purchase

- 100% Money Back Guarantee
- 😳 365 Days Free Update
- 800,000+ Satisfied Customers

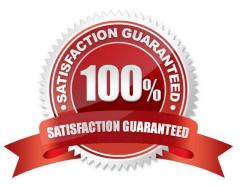

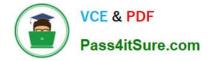

#### **QUESTION 1**

Your network contains a Windows Server Update Services (WSUS) server. A Group Policy object (GPO) configures all WSUS client computers to detect updates hourly and install updates weekly.

You download a critical update.

You need to ensure that the WSUS client computers install the critical update during the next detection interval.

What should you do?

A. From the client computers, run gpupdate.exe /force.

B. From the client computers, run wuauclt.exe /force.

C. From the server, configure the Synchronization Schedule options.

D. From the server, configure the deadline settings.

Correct Answer: D

Ignore maintenance windows and install immediately at deadline:

Specifies whether the software updates in the deployment are installed at the deadline regardless of a configured maintenance window.

By default, this setting is not enabled and is available only when there is a deadline configured for the deployment.

This setting is beneficial when there are software updates that must be installed on client computers as soon as possible, such as the updates in an expedited deployment. This setting is available on the Schedule page of the Deploy Software

Updates Wizard.

#### **QUESTION 2**

Your network contains a server named WDS1 that has the Windows Deployment Services (WDS) server role installed. WDS1 is used to deploy Windows 7.

You create a virtual hard disk (VHD) file that contains an installation of Windows Server 2008 R2 Service Pack 1 (SP1),

From the Windows Deployment Services console, you attempt to add the VHD file, and you receive the error message shown in the exhibit. (Click the Exhibit button.)

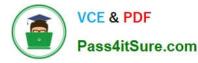

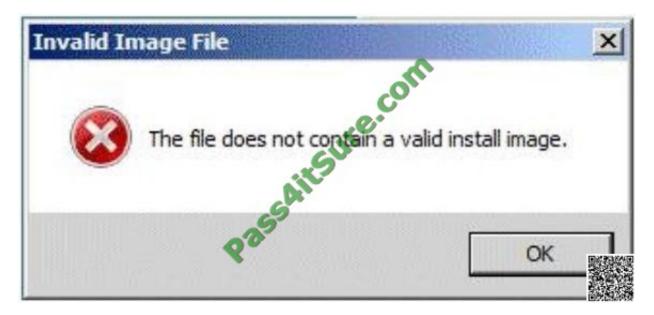

You need to ensure that you can deploy the VHD file by using WDS. What should you do?

- A. Run vvdsutil.exe and specify the update-serverfiles parameter.
- B. Run wdsutil.exe and specify the add-image parameter.
- C. Run imagex.exe and specify the /apply parameter.
- D. Run imagex.exe and specify the /append parameter.

Correct Answer: B

To add a virtual hard disk image to the server

1.

Click Start, right-click Command Prompt, and then click Run as administrator.

2.

You must create an image group because .vhd images cannot be in image groups with .wim images. To create an image group for the .vhd image, use the following syntax:

WDSUTIL /Add-ImageGroup /ImageGroup:

Example: WDSUTIL /Add-ImageGroup /ImageGroup:\\'VHD Image Group\\'

3.

To add the .vhd image to the server, use the following syntax (at a minimum): WDSUTIL /Verbose /Progress /Add-Image /ImageFile: /ImageType:Install /ImageGroup:.

For differencing disks, the path to the image should be to the .vhd file of the differencing disk and not to the parent disk. Adding the differencing .vhd will add the parent .vhd file to the server, but only the differencing disk will be active (the parent .vhd will be inactive). If the differencing disk is part of chain, choose the last .vhd in the chain. In that case, the immediate parent .vhd and all preceding parent .vhd files in the chain will also be added. Full syntax: WDSUTIL /add-

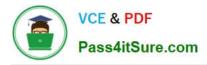

Image /ImageFile: [/Server:] /ImageType:install [/ImageGroup:] [/Filename:] [/UnattendFile:]

Example: WDSUTIL /Verbose /Progress /Add-Image

/ImageFile:\\'C:\vhd\WindowsServer2008R2.vhd\\' /Server:

MyWDSServer /ImageType:Install /ImageGroup:\\'VHD Image Group\\'

4.

Repeat step 3 until you have added all of your .vhd images.

5.

If you want to update the description for an image, use the following steps:

a. Run WDSUTIL /Get-ImageGroup /ImageGroup: and note the name that the server assigned to the image. To display the full image metadata on each image in the group, append /Detailed.

Example: WDSUTIL /Get-ImageGroup /ImageGroup:\\'VHD Image Group\\' b. To update the description for an image, use the following syntax where is the name you noted in the previous step: WDSUTIL /Set-Image /

Image: /ImageType:Install /ImageGroup:

/Description:.

Example: WDSUTIL /Set-Image /Image:\\'VHD image\\' /ImageType:Install /ImageGroup:\\'VHD Image Group\\' /Description:\\'VHD image for R2 Source: http://technet.microsoft.com/en-us/library/dd363560(WS.10).aspx

#### **QUESTION 3**

Your network contains a server named Server1.

An administrator named Admin1 installs the Windows Server Update Services (WSUS) server role on Server1.

You open the Windows Server Update Services console and view the Products and Classifications options as shown in the exhibit. {Click the Exhibit button.)

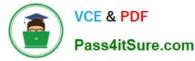

| oducts and Classific<br>Products Classification |                                                     |                     |       |
|-------------------------------------------------|-----------------------------------------------------|---------------------|-------|
| You can specify updates.                        | the products for which you                          | want to synchronize |       |
| Products:                                       |                                                     | 0                   |       |
| EX Second and Concerning                        | nge 2000 Server<br>nge Server 2003                  |                     | ]     |
| ☐ Office<br>☐ Office                            |                                                     |                     | 1     |
|                                                 | erver                                               |                     |       |
| Windows                                         | ws 2000 family                                      |                     |       |
| - 🗹 Window                                      | ws Server 2003 family<br>ws Server 2003, Datacenter | Edition             |       |
| 🗹 Windo                                         | x XP 64-Bit Edition Version 2<br>ws XP family       |                     |       |
|                                                 | na or rainity                                       |                     | 3     |
| All products, including                         | products that are added in t                        | he future.          |       |
|                                                 |                                                     |                     |       |
|                                                 | ОК С                                                | ancel App           | · ] 墨 |

You need to ensure that you can select updates for Windows Server 2008 R2 Service Pack 1 (SP1) from the Products and Classifications options. What should you do?

- A. Add your user account to the WSUS Administrators group.
- B. Synchronize Server1 to the Microsoft Update servers.
- C. Configure a server that runs Windows Server 2008 R2 SP1 to download updates from Server1.
- D. Restart the Update Services service.

#### Correct Answer: B

Ref: http://www.networkinghints.com/administrator/windows-server/can%C2%B4t-find- windows-7-servicepack-1-inwsus/ http://windowsteamblog.com/windows/b/bloggingwindows/archive/2011/03/08/windows-7- sp1- availableviawsus.aspx

#### **QUESTION 4**

Your network contains a Web server that runs Windows Server 2008 R2. The Web server has a Web site named Web1. Web1 hosts several HTML Web pages located in the C:\inetpub\wwwroot folder,

Windows authentication is enabled for Web1.

You need to prevent some users from accessing one of the HTML Web pages.

- What should you do?
- A. From Windows Explorer, modify the NTFS permissions.
- B. From Windows Explorer, modify the share permissions.
- C. From Internet Information Services (IIS) Manager, modify the Authentication settings.
- D. From Internet Information Services (IIS) Manager, modify the Request Filtering settings.

Correct Answer: A

## **QUESTION 5**

Your network contains an Active Directory domain. The domain contains a member server

named Server1.

You install the Windows Deployment Services (WDS) server role on Server1.

You have a reference computer named Computer1 that runs Windows 7.

You need to capture an image of Computer1 to WDS.

What should you do?

To answer, move the appropriate actions from the Possible Actions list to the Necessary

Actions area and arrange them in the correct order.

| Necessary Actions |                 |
|-------------------|-----------------|
| ]                 |                 |
| ] Colle           |                 |
| ] . oull@or       |                 |
| ] Marine 1        | 4 4             |
| 1990.             |                 |
| ĺ l               |                 |
| )                 |                 |
|                   | · Altsullesconn |

Correct Answer:

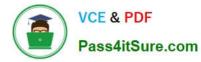

| Possible Actions                                       | Necessary Actions                       |          |
|--------------------------------------------------------|-----------------------------------------|----------|
| Add an install image to Server1.                       | Add an image grown to Server1.          |          |
|                                                        | Add a boot bage to Server1.             | <u>+</u> |
|                                                        | Start Computer1 from the capture image. | *        |
| Start Computer1 from the Windows 7 installation media. |                                         |          |
|                                                        | Start Computer1 from the capture image. |          |

70-649 PDF Dumps

70-649 VCE Dumps

70-649 Practice Test

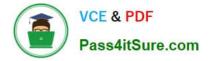

To Read the Whole Q&As, please purchase the Complete Version from Our website.

# Try our product !

100% Guaranteed Success
100% Money Back Guarantee
365 Days Free Update
Instant Download After Purchase
24x7 Customer Support
Average 99.9% Success Rate
More than 800,000 Satisfied Customers Worldwide
Multi-Platform capabilities - Windows, Mac, Android, iPhone, iPod, iPad, Kindle

We provide exam PDF and VCE of Cisco, Microsoft, IBM, CompTIA, Oracle and other IT Certifications. You can view Vendor list of All Certification Exams offered:

## https://www.pass4itsure.com/allproducts

## **Need Help**

Please provide as much detail as possible so we can best assist you. To update a previously submitted ticket:

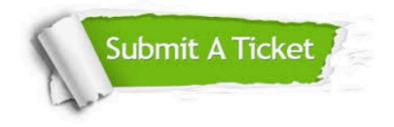

#### **One Year Free Update**

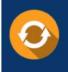

Free update is available within One Year after your purchase. After One Year, you will get 50% discounts for updating. And we are proud to boast a 24/7 efficient Customer Support system via Email.

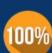

Money Back Guarantee

To ensure that you are spending on quality products, we provide 100% money back guarantee for 30 days from the date of purchase.

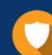

#### Security & Privacy

We respect customer privacy. We use McAfee's security service to provide you with utmost security for your personal information & peace of mind.

Any charges made through this site will appear as Global Simulators Limited. All trademarks are the property of their respective owners. Copyright © pass4itsure, All Rights Reserved.